### A CMake build system for deal.II

Matthias Maier

Institute of Applied Mathematics Heidelberg University

Fourth deal.II Users' and Developers' Workshop College Station, TX, USA

Aug 21, 2013

# Part I

A build system for deal.II

What is a build system, anyway?

. A build system should .

- › configure and set up external dependencies MPI / BLAS / LAPACK / etc .
- › build and install the library and executables
- › provide configuration for external projects
- run tests
- › (other demands)

Over 150 known "build tools" listed on Wikipedia. . .

What is a build system, anyway?

# . A build system should .

- › configure and set up external dependencies MPI / BLAS / LAPACK / etc .
- › build and install the library and executables
- › provide configuration for external projects
- run tests
- › (other demands)

Over 150 known "build tools" listed on Wikipedia. . .

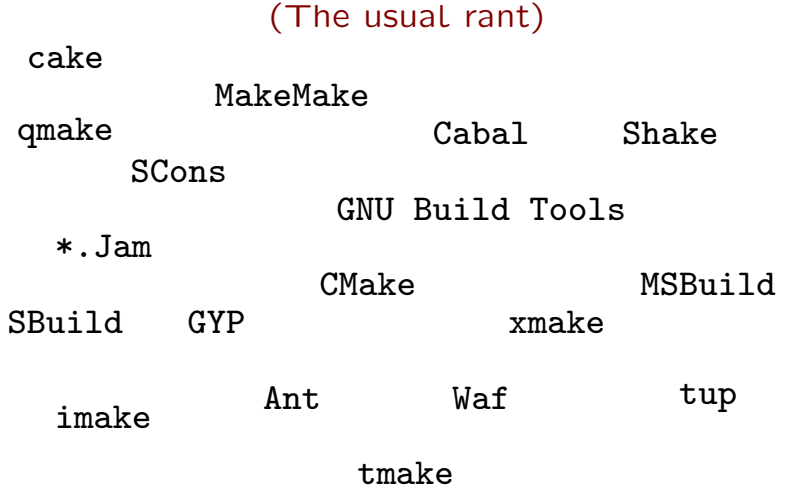

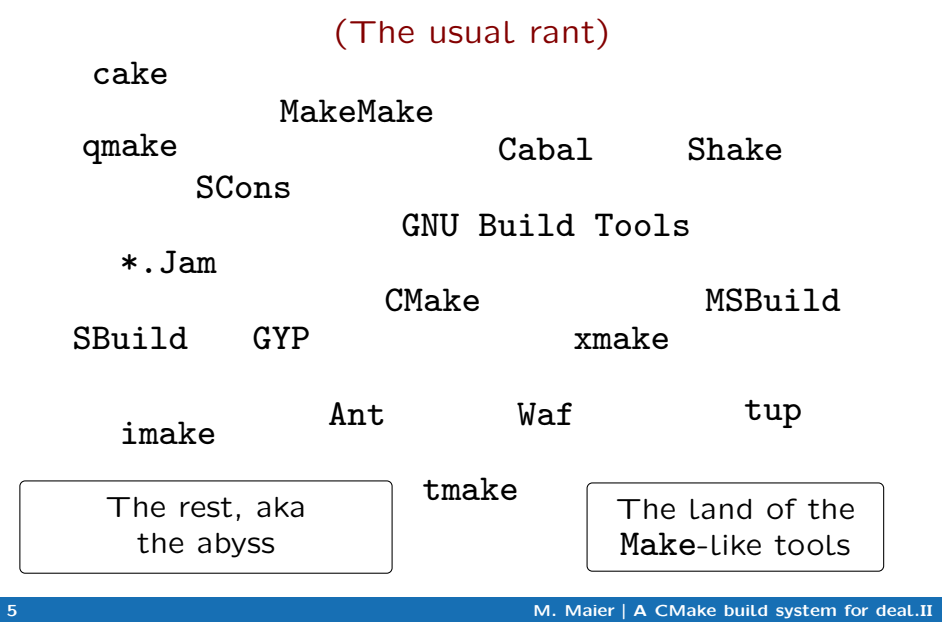

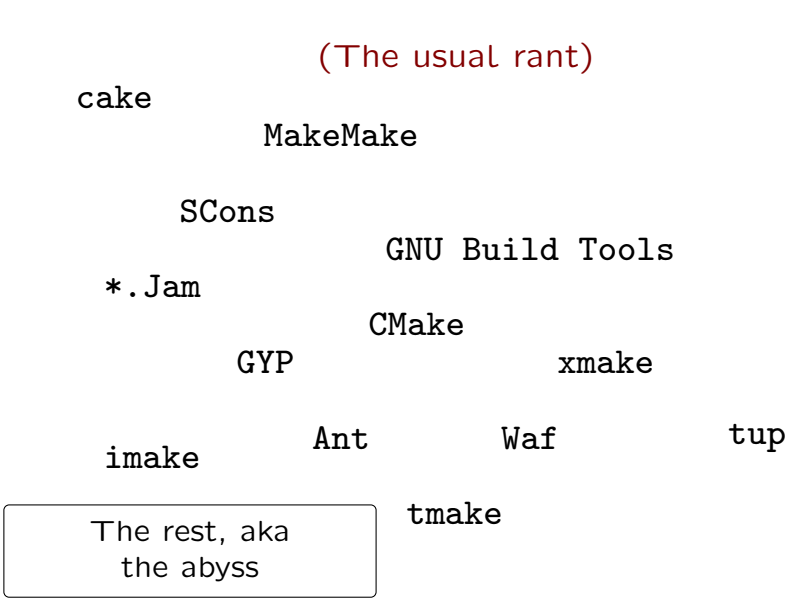

(The usual rant)

SCons

GNU Build Tools

CMake

GYP

Waf

(The usual rant)

GNU Build Tools

CMake

(The usual rant)

(The usual rant)

CMake

- › CMake [is a] cross-platform, open-source build system, [it is] a familiy of tools designed to build, test and package software.
- Started 1999 as a cross-platform build system for the Insight Segmentation and Registration Toolkit (ITK)
- › Maintained by Kitware; 3-clause BSD license
- › References: KDE, Blender, LLVM & Clang, ROOT, Reference BLAS, Reference LAPACK
- › Good cross-platform support
- › CMake is a flexible Makefile generator
- › Fast, scales well (the cache. . . )
- Has a simple and expressive (but sometimes awkward) scripting language

- › CMake [is a] cross-platform, open-source build system, [it is] a familiy of tools designed to build, test and package software.
- › Started 1999 as a cross-platform build system for the Insight Segmentation and Registration Toolkit (ITK)
- › Maintained by Kitware; 3-clause BSD license
- › References: KDE, Blender, LLVM & Clang, ROOT, Reference BLAS, Reference LAPACK
- › Good cross-platform support
- › CMake is a flexible Makefile generator
- › Fast, scales well (the cache. . . )
- Has a simple and expressive (but sometimes awkward) scripting language

 $\begin{array}{c} \texttt{CMakeLists.txt} \\ * . \texttt{h} * . \texttt{cc} \end{array}$ 

 $\bullet$  platform independent

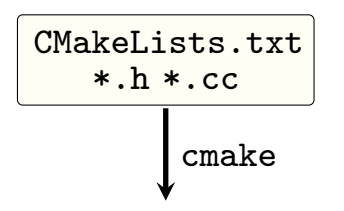

 $\bullet$  platform independent

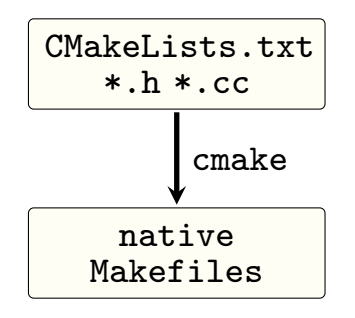

- $\bullet$  platform independent
- fixed configuration
- fixed native build tool/compiler

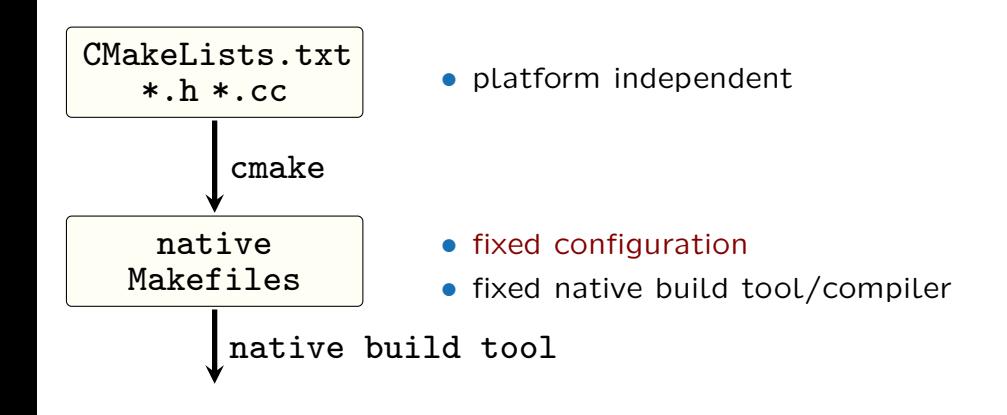

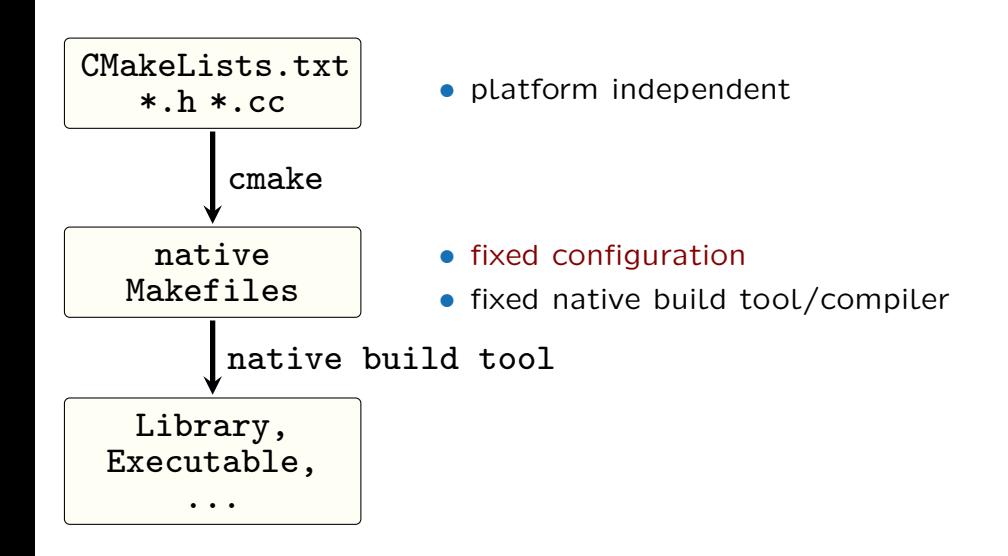

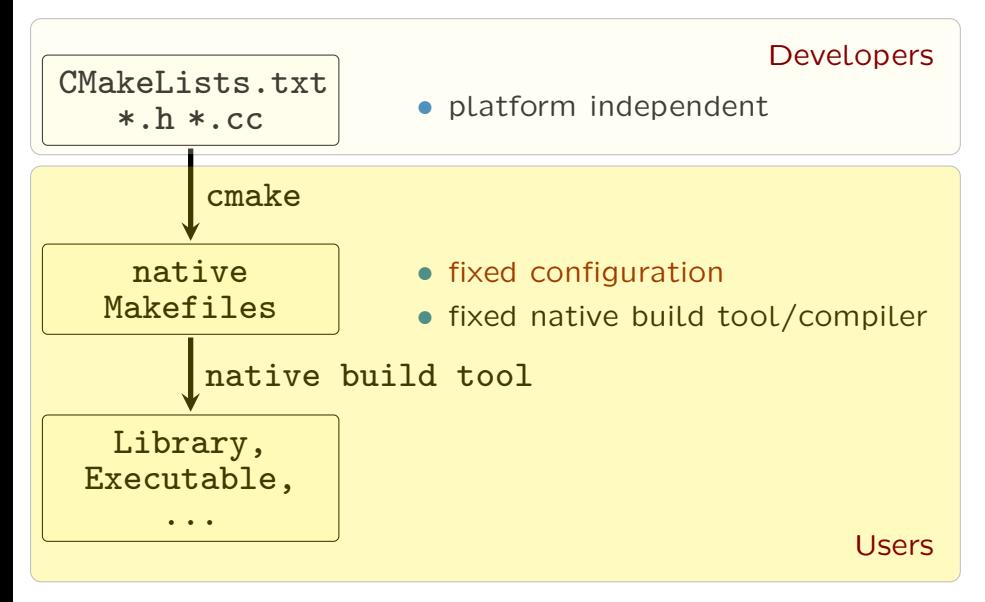

# CMakeCache.txt - the CMake cache

- › Variables are held in a global table (private scope for subfolders and functions)
- Upon invocation of cmake:
	- Read in all cached variables out of CMakeCache.txt and populate the global table
	- $\bullet$  SET(foobar  $\ldots$ ) manipulates the table
	- SET(foobar ... CACHE) sets variable in cache and table iff not already present in cache.

This allows for efficient caching of configuration and search results.

# CMakeCache.txt - the CMake cache

- › Variables are held in a global table (private scope for subfolders and functions)
- › Upon invocation of cmake:
	- › Read in all cached variables out of CMakeCache.txt and populate the global table
	- $\bullet$  SET(foobar  $\ldots$ ) manipulates the table
	- SET(foobar ... CACHE) sets variable in cache and table iff not already present in cache.

This allows for efficient caching of configuration and search results.

# CMakeCache.txt - the CMake cache

- › Variables are held in a global table (private scope for subfolders and functions)
- › Upon invocation of cmake:
	- › Read in all cached variables out of CMakeCache.txt and populate the global table
	- SET(foobar ...) manipulates the table
	- SET(foobar ... CACHE) sets variable in cache and table iff not already present in cache.

This allows for efficient caching of configuration and search results.

# CMakeCache.txt - the CMake cache

- › Variables are held in a global table (private scope for subfolders and functions)
- › Upon invocation of cmake:
	- › Read in all cached variables out of CMakeCache.txt and populate the global table
	- SET(foobar  $\ldots$ ) manipulates the table
	- SET(foobar ... CACHE) sets variable in cache and table iff not already present in cache.

This allows for efficient caching of configuration and search results.

# . Design goals .

- › Cross-platform support with a minimal set of dependencies:
	- CMake and a native build tool (no Perl, Python)
	- a native  $C++$ -compiler
- › Flexible support of external dependencies
	- compiled by user
	- › compiled and installed by user
	- packaged by a distribution
- › Be as easy to use as possible (autodetection)
- ... but try to support uncommon use cases
- Provide a possibility to easily override any configuration
- Support out-of source builds

External libraries (insanity can't be far away...)

I want to link an external library foobar:

- -L<..> -lfoobar is not enough
- › full transitive link interface might be needed (static archives, C++ code with templates)

And how to get the transitive link interface?

- There are solutions for this... (libtool's la-files, pkg-config, package provides config)
- › . . . but none is guaranteed to be available.

. So, do it (mostly) by hand. . .

External libraries (insanity can't be far away...)

I want to link an external library foobar:

- -L<..> -lfoobar is not enough
- › full transitive link interface might be needed (static archives, C++ code with templates)

And how to get the transitive link interface?

- There are solutions for this... (libtool's la-files, pkg-config, package provides config)
- › . . . but none is guaranteed to be available.

. So, do it (mostly) by hand. . .

External libraries (insanity can't be far away...)

I want to link an external library foobar:

- -L<..> -lfoobar is not enough
- › full transitive link interface might be needed (static archives, C++ code with templates)

And how to get the transitive link interface?

- › There are solutions for this. . . (libtool's la-files, pkg-config, package provides config)
- › . . . but none is guaranteed to be available.

. So, do it (mostly) by hand. . .

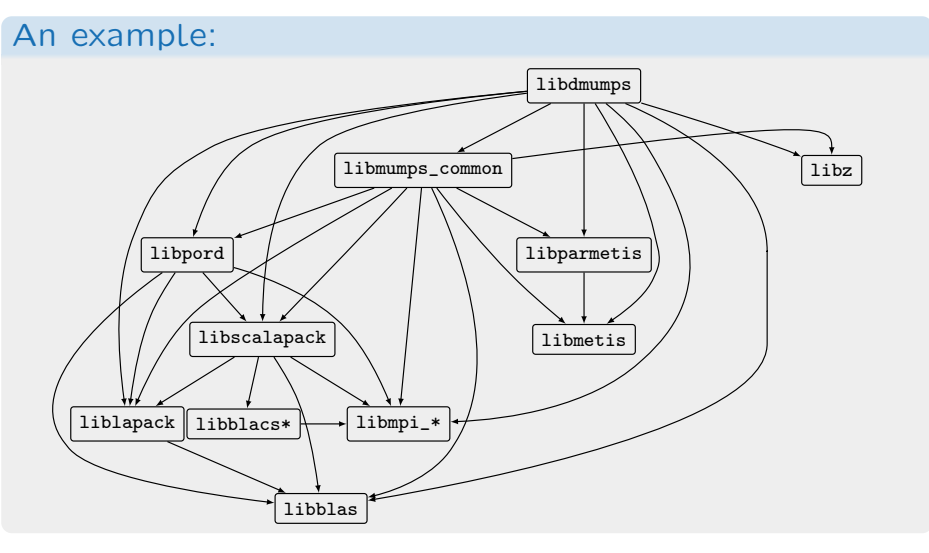

Now, try this with Trilinos or PETSc.

# A quick overview:

- › External dependencies are controlled with DEAL\_II\_WITH\_\* variables
- Options to override behaviour
	- › DEAL\_II\_ALLOW\_AUTODETECTION
		- › DEAL\_II\_ALLOW\_BUNDLED
		- › DEAL\_II\_FORCE\_\*
- › deal.II/doc/development/Config.sample

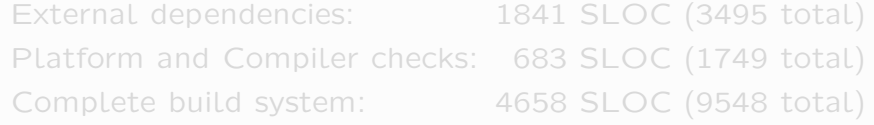

# A quick overview:

- › External dependencies are controlled with DEAL\_II\_WITH\_\* variables
- Options to override behaviour
	- › DEAL\_II\_ALLOW\_AUTODETECTION
		- › DEAL\_II\_ALLOW\_BUNDLED
		- › DEAL\_II\_FORCE\_\*
- › deal.II/doc/development/Config.sample

# . Some statistics: .

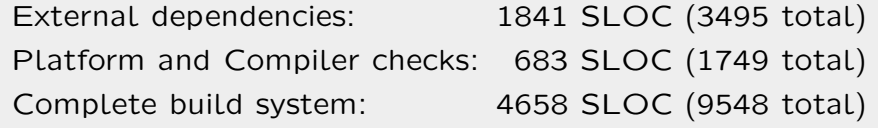

Configure and let's see what happens:

```
deal . II % ls
CMakeLists . txt cmake include source [. ..]
deal . II % mkdir build
deal . II % cd build
build % cmake ..
```

```
build % cmake ..
-- This is CMake 2. 8. 11 .1
[...]<br>-- Configuring done. Proceed to target definitions now.<br>###<br># deal.II configuration:
# CMAKE_BUILD_TYPE: DebugRelease<br># CMAKE_BUILD_TYPE: DebugRelease
# BUILD _ SHARED _ LIBS : ON
# .CMAKE _ INSTALL _ PREFIX : / usr / local.
# CMAKE _ SOURCE _ DIR : / tmp / deal . II ( Version 8.1 . pre )
# CMAKE _ BINARY _ DIR : / tmp / deal . II / build
[...]<br>#  Configured Features:<br>#                  DEAL_II_WITH_BOOST set up with external dependencies
# .( DEAL _ II _ WITH _ METIS = OFF ).
[.. .]
# Component configuration :
[ \ldots ]<br># Component configuration:<br># (DEAL_II_COMPONENT_DOCUMENTATION = OFF )
[.. .]
#
###
-- Configuring done
-- Generating done
-- Build files have been written to: /tmp/deal.II/build
```

```
build % cmake ..
-- This is CMake 2. 8. 11 .1
[.. .]
-- Configuring done . Proceed to target definitions now .
-#
# deal . II configuration :
# CMAKE _ BUILD _ TYPE : DebugRelease
# BUILD _ SHARED _ LIBS : ON
# .CMAKE _ INSTALL _ PREFIX : / usr / local.
# CMAKE_SOURCE_DIR: /tmp/deal.II (Version 8.1.pre)
# CMAKE _ BINARY _ DIR : / tmp / deal . II / build
[.. .]
# Configured Features :
# DEAL _ II _ WITH _ BOOST set up with external dependencies
# .( DEAL _ II _ WITH _ METIS = OFF ).
[.. .]
# Component configuration :
# ( DEAL _ II _ COMPONENT _ DOCUMENTATION = OFF )
[.. .]
#
###
-- Configuring done
-- Generating done
-- Build files have been written to: /tmp/deal.II/build
```
```
build % cmake ..
-- This is CMake 2. 8. 11 .1
[.. .]
-- Configuring done . Proceed to target definitions now .
-#
# deal . II configuration :
# CMAKE _ BUILD _ TYPE : DebugRelease
# BUILD _ SHARED _ LIBS : ON
# .CMAKE _ INSTALL _ PREFIX : / usr / local.
# CMAKE _ SOURCE _ DIR : / tmp / deal . II ( Version 8.1 . pre )
# CMAKE _ BINARY _ DIR : / tmp / deal . II / build
[...]<br>#  Configured Features:<br>#        <u>__DEAL_II_WITH_BOOST set up with external dependencies</u>
\# (DEAL_II_WITH_METIS = OFF ).
[.. .]
# Component configuration :
# ( DEAL _ II _ COMPONENT _ DOCUMENTATION = OFF )
[.. .]
#
###
-- Configuring done
-- Generating done
-- Build files have been written to: /tmp/deal.II/build
```
So let's correct for this:

build % cmake - DCMAKE\_INSTALL\_PREFIX=\$PWD .

build % cmake -  $DDEAL$ \_II\_WITH\_METIS=ON \ - DMETIS \_ DIR =/ tmp / metis .

- › In many cases the DEAL\_II\_ prefix can be omitted on the command line and will be automatically expanded (for \_WITH\_, \_ALLOW\_, \_FORCE\_)
- › Alternatively, use the graphical editor!

build % ccmake .

So let's correct for this:

build % cmake - DCMAKE\_INSTALL\_PREFIX=\$PWD .

build % cmake -  $DDEAL$ \_II\_WITH\_METIS=ON \ - DMETIS \_ DIR =/ tmp / metis .

# . Remark .

- › In many cases the DEAL\_II\_ prefix can be omitted on the command line and will be automatically expanded (for \_WITH\_, \_ALLOW\_, \_FORCE\_)
- › Alternatively, use the graphical editor!

build % ccmake .

And what if the METIS\_DIR is accidently omitted?

```
.
build %
build % cmake - DDEAL_II_WITH_METIS=ON .
[... ]
CMake Error at cmake / macros / macro _ configure _ feature . cmake : 116 ( MESSAGE )
  Could not find the metis library !
  Could not find a sufficient modern metis installation: Version 5.x
   required !
   Please ensure that a suitable metis library is installed on your
   computer .
   If the library is not at a default location , either provide some
hints for autodetection ,
       $ METIS_DIR = "... " canake < . . . >\text{\$ cmake } - \text{DMETIS }_DIR="..." <...>
  or set the relevant variables by hand in ccmake .
[\,\ldots\,]
```
Finally, build and install the library:

build % make -j8 build % make install

```
Try ninja!
build % cmake - GNinja ..
build % ninja
 build % ninja install
```
And if you just don't care about out-of-source builds:

deal.II % cmake. deal . II % make -j8 install

Finally, build and install the library:

```
build % make -j8
build % make install
```
# . Tip: .

```
Try ninja!
 build % cmake - GNinja ..
 build % ninja
 build % ninja install
```
And if you just don't care about out-of-source builds:

deal.II % cmake. deal . II % make -j8 install

Finally, build and install the library:

```
build % make -j8
build % make install
```
# . Tip: .

```
Try ninja!
 build % cmake - GNinja ..
 build % ninja
 build % ninja install
```
# . Remark: .

And if you just don't care about out-of-source builds:

deal.II % cmake . deal . II % make -j8 install

# Part II

Using CMake in user projects

### Hello World

Just a hello\_world.cc file:

. Project: .

```
project % ls
CMakeLists . txt hello _ world . cc
```
# . CMakeLists.txt .

```
ADD _ EXECUTABLE ( hello _ world
  hello _ world . cc
  )
```
A hello\_deallog.cc file with dependency on deal.II:

```
.
CMakeLists.txt
.
 .CMAKE _ MINIMUM _ REQUIRED ( VERSION 2. 8. 8)
 PROJECT (hello_world CXX)
.FIND _ PACKAGE ( deal . II 8. 0 REQUIRED ).
 ADD _ EXECUTABLE ( hello _ deallog
   hello _ deallog . cc
   )
.DEAL _ II _ SETUP _ TARGET ( hello _ deallog ).
 . DEAL_II_SETUP_TARGET will
 • add include directories
 • add compile definitions
```
• add linker flags and the link interface

A hello\_deallog.cc file with dependency on deal.II:

```
.
CMakeLists.txt
.
 .CMAKE _ MINIMUM _ REQUIRED ( VERSION 2. 8. 8)
 PROJECT (hello_world CXX)
FIND_PACKAGE(deal.II 8.0 REQUIRED)
ADD _ EXECUTABLE ( hello _ deallog
   hello _ deallog . cc
   )
.DEAL _ II _ SETUP _ TARGET ( hello _ deallog ).
 . DEAL_II_SETUP_TARGET will
 • add include directories
 • add compile definitions
 • add linker flags and the link interface
```
A hello\_deallog.cc file with dependency on deal.II:

```
.
CMakeLists.txt
.
.<br>ا
 .CMAKE _ MINIMUM _ REQUIRED ( VERSION 2. 8. 8)
 PROJECT (hello_world CXX)
FIND _ PACKAGE ( deal . II 8.0 REQUIRED )
 ADD _ EXECUTABLE ( hello _ deallog
   hello _ deallog . cc
    )
.DEAL _ II _ SETUP _ TARGET ( hello _ deallog ).
```
#### . DEAL\_II\_SETUP\_TARGET will

- add include directories
- add compile definitions
- add linker flags and the link interface

And with build type handling and compiler flags:

```
.
CMakeLists.txt
.
```

```
CMAKE _ MINIMUM _ REQUIRED ( VERSION 2. 8. 8)
```

```
.FIND _ PACKAGE ( deal . II 8. 0 REQUIRED )
DEAL _ II _ INITIALIZE _ CACHED _ VARIABLES ()
PROJECT (hello_world CXX)
```

```
ADD _ EXECUTABLE ( hello _ deallog
  hello _ deallog . cc
  )
DEAL _ II _ SETUP _ TARGET ( hello _ deallog )
```
DEAL\_II\_INITIALIZE\_CACHED\_VARIABLES will

- › setup CMAKE\_BUILD\_TYPE (Debug, Release)
- › setup CMAKE\_CXX\_FLAGS (\*\_DEBUG, \*\_RELEASE)

And with build type handling and compiler flags:

```
.
CMakeLists.txt
.
 CMAKE _ MINIMUM _ REQUIRED ( VERSION 2. 8. 8)
FIND_PACKAGE (deal . II 8.0 REQUIRED)
DEAL _ II _ INITIALIZE _ CACHED _ VARIABLES ()
PROJECT (hello_world CXX)
 ADD _ EXECUTABLE ( hello _ deallog
  hello _ deallog . cc
   )DEAL _ II _ SETUP _ TARGET ( hello _ deallog )
 DEAL_II_INITIALIZE_CACHED_VARIABLES will
 › setup CMAKE_BUILD_TYPE (Debug, Release)
 › setup CMAKE_CXX_FLAGS (*_DEBUG, *_RELEASE)
```
Dependency on an external library:

```
# If there is a FindFOO . cmake module :
.FIND _ PACKAGE ( foo 8. 0 REQUIRED )
INCLUDE _ DIRECTORIES ( ${ FOO _ INCLUDE _ DIRS }).
ADD _ EXECUTABLE ( hello _ deallog hello _ deallog . cc )
DEAL _ II _ SETUP _ TARGET ( hello _ deallog )
.TARGET _ LINK _ LIBRARIES ( hello _ deallog
  ${ FOO _ LIBRARIES }
   ) and the contract of \mathcal{L} . The contract of \mathcal{L}# And with pkg - config :
.FIND _ PACKAGE ( PkgConfig )
PKG_CHECK_MODULES (FOO REQUIRED foo)
```
# Rest as above ( Better write a FindFOO . cmake )

Dependency on an external library:

```
.<br>ا
# If there is a FindFOO. cmake module:
.FIND _ PACKAGE ( foo 8. 0 REQUIRED )
 INCLUDE _ DIRECTORIES ( ${ FOO _ INCLUDE _ DIRS }).
 ADD _ EXECUTABLE ( hello _ deallog hello _ deallog . cc )
 DEAL_II_SETUP_TARGET(hello_deallog)
 .TARGET _ LINK _ LIBRARIES ( hello _ deallog
   ${ FOO _ LIBRARIES }
    ) and the contract of \mathcal{L} . The contract of \mathcal{L}
```

```
# And with pkg - config :
.FIND _ PACKAGE ( PkgConfig )
PKG_CHECK_MODULES (FOO REQUIRED foo)
# Rest as above ( Better write a FindFOO . cmake )
```
#### Dependency on an external library:

```
# If there is a FindFOO . cmake module :
.FIND _ PACKAGE ( foo 8. 0 REQUIRED )
INCLUDE_DIRECTORIES(${FOO_INCLUDE_DIRS})
ADD _ EXECUTABLE ( hello _ deallog hello _ deallog . cc )
DEAL _ II _ SETUP _ TARGET ( hello _ deallog )
.TARGET _ LINK _ LIBRARIES ( hello _ deallog
  ${ FOO _ LIBRARIES }
   ) and the contract of \mathcal{L} . The contract of \mathcal{L}# And with pkg-config:
.FIND _ PACKAGE ( PkgConfig )
PKG_CHECK_MODULES (FOO REQUIRED foo)
# Rest as above ( Better write a FindFOO . cmake )
```
Declare compile definitions:

```
...
ADD _ DEFINITIONS (- DFOO - DNAME =" Matthias ␣ Maier " )
...
ADD _ EXECUTABLE ( hello _ deallog hello _ deallog . cc )
```
Or the modern way to do this:

```
...
ADD _ EXECUTABLE ( hello _ deallog hello _ deallog . cc )
SET _ PROPERTY ( TARGET hello _ deallog
  .APPEND PROPERTY COMPILE _ DEFINITIONS.
  FOO
  NAME = "Matthis a s<sub>U</sub> Maier")
```
Declare compile definitions:

```
...
ADD_DEFINITIONS(-DFOO -DNAME="Matthias<sub>u</sub>Maier")
...
ADD _ EXECUTABLE ( hello _ deallog hello _ deallog . cc )
```
Or the modern way to do this:

```
...
ADD _ EXECUTABLE ( hello _ deallog hello _ deallog . cc )
SET_PROPERTY (TARGET hello_deallog
  .APPEND PROPERTY COMPILE _ DEFINITIONS.
  FOO
  NAME = "Matthis <sub>U</sub> Maier")
```
An advanced example:

- › A support library Kiyo providing wrappers for third party libraries
- A library Grendel that provides multiscale data structures and algorithms
- › An executable Cynder

```
.
Project structure:
.
```

```
project % ls
cynder /{*. h|*. cc }
grendel/{*.h|*.cc}
kiyo / {*.h |*. cc }
```
The top level CMakeLists.txt file:

```
./CMakeLists.txt
.
 CMAKE _ MINIMUM _ REQUIRED ( VERSION 2. 8. 8)
 FIND _ PACKAGE ( deal . II 8. 0 REQUIRED
   .HINTS ${ DEAL _ II _ DIR } $ENV { DEAL _ II _ DIR }.
   )
DEAL _ II _ INITIALIZE _ CACHED _ VARIABLES ()
 PROJECT ( cynder CXX )
 .ADD _ SUBDIRECTORY ( kiyo )
ADD _ SUBDIRECTORY ( grendel )
ADD _ SUBDIRECTORY ( cynder ) .
```
The top level CMakeLists.txt file:

```
./CMakeLists.txt
.
CMAKE _ MINIMUM _ REQUIRED ( VERSION 2. 8. 8)
 FIND _ PACKAGE ( deal . II 8. 0 REQUIRED
   .HINTS ${ DEAL _ II _ DIR } $ENV { DEAL _ II _ DIR }.
   )
DEAL_II_INITIALIZE_CACHED_VARIABLES()
PROJECT ( cynder CXX )
.ADD _ SUBDIRECTORY ( kiyo )
ADD _ SUBDIRECTORY ( grendel )
ADD _ SUBDIRECTORY ( cynder ) .
```
The top level CMakeLists.txt file:

```
./CMakeLists.txt
.
.<br>ا
 CMAKE _ MINIMUM _ REQUIRED ( VERSION 2. 8. 8)
 FIND _ PACKAGE ( deal . II 8. 0 REQUIRED
   .HINTS ${ DEAL _ II _ DIR } $ENV { DEAL _ II _ DIR }.
   )
DEAL_II_INITIALIZE_CACHED_VARIABLES()
 PROJECT ( cynder CXX )
.ADD _ SUBDIRECTORY ( kiyo )
ADD _ SUBDIRECTORY ( grendel )
ADD _ SUBDIRECTORY ( cynder ) .
```
For the support library Kiyo:

```
.
kiyo/CMakeLists.txt
.
```

```
FIND _ PACKAGE ( quantim REQUIRED )
INCLUDE _ DIRECTORIES (
  ${ QUANTIM _ INCLUDE _ DIRS }
  )
.ADD _ LIBRARY ( kiyo SHARED
  boundary _ values . cc
  coefficients . cc
  \bigcup_{i=1}^{n}) and the contract of \mathcal{L}DEAL _ II _ SETUP _ TARGET ( kiyo )
TARGET _ LINK _ LIBRARIES ( kiyo $ { QUANTIM _ LIBRARIES }
```
For the support library Kiyo:

#### . kiyo/CMakeLists.txt .

```
FIND _ PACKAGE ( quantim REQUIRED )
INCLUDE _ DIRECTORIES (
  ${ QUANTIM _ INCLUDE _ DIRS }
  )
.ADD _ LIBRARY ( kiyo SHARED
  boundary _ values . cc
  coefficients . cc
  \bigcup_{i=1}^{n}) and the contract of \mathcal{L}DEAL_II_SETUP_TARGET(kiyo)
TARGET _ LINK _ LIBRARIES ( kiyo $ { QUANTIM _ LIBRARIES }
```
Grendel that provides data structures and algorithms:

```
grendel/CMakeLists.txt
.
```

```
.INCLUDE _ DIRECTORIES (
   ${ CMAKE _ SOURCE _ DIR }/ kiyo
   ) and the contract of \mathcal{L} . The contract of \mathcal{L}ADD _ LIBRARY ( grendel SHARED
   averaged _ tensor . cc
   diffusion _ problem . cc
   ...
  )
DEAL _ II _ SETUP _ TARGET ( grendel )
```
Grendel that provides data structures and algorithms:

grendel/CMakeLists.txt .

```
.INCLUDE _ DIRECTORIES (
   ${ CMAKE _ SOURCE _ DIR }/ kiyo
   ) and the contract of \mathcal{L} . The contract of \mathcal{L}ADD _ LIBRARY ( grendel SHARED
  averaged _ tensor . cc
   diffusion _ problem . cc
   ...
   )
DEAL _ II _ SETUP _ TARGET ( grendel )
```
Finally, the executable Cynder:

```
cynder/CMakeLists.txt
.
```

```
SET (DIM 2 CACHE STRING "The<sub>u</sub>dimension")
INCLUDE _ DIRECTORIES (
  ${ CMAKE _ SOURCE _ DIR }/ grendel
  ${ CMAKE _ SOURCE _ DIR }/ kiyo
  )
ADD _ EXECUTABLE ( cynder
  cynder . cc
  loop . cc
  \mathcal{L}DEAL _ II _ SETUP _ TARGET ( cynder )
.TARGET _ LINK _ LIBRARIES ( cynder grendel kiyo ).
SET _ PROPERTY ( TARGET cynder APPEND
  PROPERTY COMPILE DEFINITIONS DIM=${DIM}
  \mathcal{L}
```
Finally, the executable Cynder:

```
cynder/CMakeLists.txt
.
```

```
SET (DIM 2 CACHE STRING "The<sub>u</sub>dimension")
INCLUDE _ DIRECTORIES (
  ${ CMAKE _ SOURCE _ DIR }/ grendel
  ${ CMAKE _ SOURCE _ DIR }/ kiyo
  )ADD _ EXECUTABLE ( cynder
  cynder . cc
  loop . cc
  )
DEAL_II_SETUP_TARGET(cynder)
.TARGET _ LINK _ LIBRARIES ( cynder grendel kiyo ).
SET _ PROPERTY ( TARGET cynder APPEND
  PROPERTY COMPILE DEFINITIONS DIM=${DIM}
  )
```
A run folder and a make run-target for Cynder:

./CMakeLists.txt .

```
# Copy folder run to build directory :
FILE ( COPY run DESTINATION ${ CMAKE _ BINARY _ DIR } ).
```

```
cynder/CMakeLists.txt
.
```

```
ADD _ EXECUTABLE ( cynder cynder . cc loop . cc )
.SET _ PROPERTY ( TARGET cynder
  PROPERTY RUNTIME OUTPUT DIRECTORY
  ${ CMAKE _ BINARY _ DIR }/ run
  ) and the contract of \mathcal{L} . The contract of \mathcal{L}.ADD _ CUSTOM _ TARGET ( run
  COMMAND cynder
  WORKING _ DIRECTORY $ { CMAKE _ BINARY _ DIR }/ run
  ) and the contract of the contract of \mathcal{L}
```
A run folder and a make run-target for Cynder:

```
./CMakeLists.txt
.
.<br>ا
# Copy folder run to build directory:
FILE ( COPY run DESTINATION ${ CMAKE _ BINARY _ DIR } ).
cynder/CMakeLists.txt
.
ADD_EXECUTABLE (cynder cynder.cc loop.cc)
.SET _ PROPERTY ( TARGET cynder
   PROPERTY RUNTIME OUTPUT DIRECTORY
   ${ CMAKE _ BINARY _ DIR }/ run
   ) and the contract of \mathcal{L} . The contract of \mathcal{L}.ADD _ CUSTOM _ TARGET ( run
   COMMAND cynder
   WORKING _ DIRECTORY $ { CMAKE _ BINARY _ DIR }/ run
   ) and the contract of the contract of \mathcal{L}
```
A run folder and a make run-target for Cynder:

./CMakeLists.txt .

```
# Copy folder run to build directory :
FILE ( COPY run DESTINATION ${ CMAKE_BINARY_DIR })
```
# cynder/CMakeLists.txt .

```
ADD _ EXECUTABLE ( cynder cynder . cc loop . cc )
.SET _ PROPERTY ( TARGET cynder
  PROPERTY RUNTIME OUTPUT DIRECTORY
  ${ CMAKE _ BINARY _ DIR }/ run
  ) and the contract of the contract of \mathcal{L}
```

```
.ADD _ CUSTOM _ TARGET ( run
     COMMAND cynder
     WORKING _ DIRECTORY $ { CMAKE _ BINARY _ DIR }/ run
      ) and the contract of the contract of \mathcal{L} . The contract of the contract of the contract of the contract of the contract of the contract of the contract of the contract of the contract of the contract of the contract
```
Install the project:

cynder/CMakeLists.txt .

INSTALL ( TARGETS cynder DESTINATION bin )

grendel/CMakeLists.txt .

INSTALL ( TARGETS grendel DESTINATION lib )

. kiyo/CMakeLists.txt .

INSTALL ( TARGETS kiyo DESTINATION lib )

# ./CMakeLists.txt .

INSTALL ( DIRECTORY run / DESTINATION run )

And beyond that...
Thank you for your attention!